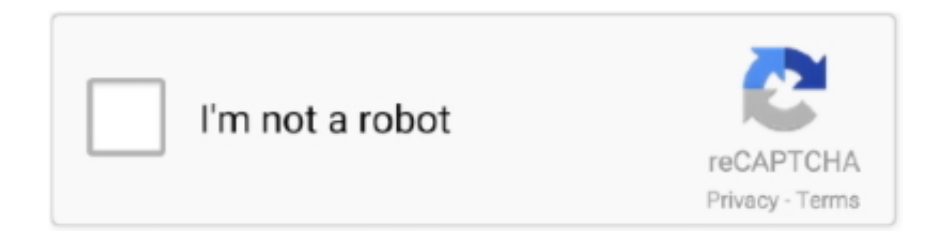

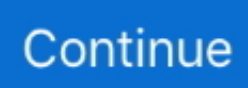

## **What External Hard Drive For Mac**

Steps on how to format an external drive on Windows with exFATConnect the drive to your Windows PC.. When you use the device on another computer with a different OS, the permission settings with it may not be recognized or prevent access to the files on the hard disk.. NTFS is a file system that is optimal for Windows-based computer Although the Mac operating system allows you to read the files on external hard drive, you can't write files to it because the way that NTFS writes data to the device is incompatible with the way of macOS doing it.. Click on Disk utility Select the drive from the left sidebar, then click the Partition tab.. Restarting your Mac essentially clears your macOS's memory and starts it up fresh.

But there might still be a way you can recover the data on the external drive How to show connected devices in FinderGo to the Finder menu and select Preferences (Cmd+comma).. Read onSign Up Setapp uses cookies to personalize your experience on our website.. Step 3: Check 'Ignore ownership on this volume' Fix 3: Check and Repair Hard Drive errorsWhat External Hard Drive For Macbook ProIf there is formatting error on your external hard drive that makes the device read-only, you can use Disk Utility to check the errors and repair the external storage device.. Repair the failed external drives with First AidIf your drive is having problems, you can try to fix them yourself with First Aid and therefore get access to your files.. If it has partitions, you will see all of them If, however, you still don't see any volume to the external drive then you may need to try some of the steps above again or read the Disk Drill Scanning FAQs.. Faulty cable Assuming it's plugged in correctly, not wobbly or loose, the cable could be at fault.. If the utility unable to repair issues, your drive truly is broken or formatted using a file system that the Mac cannot read - in this way we suggest you follow the next steps to recover data from a damaged disk drive.

## **what external hard drives are compatible with ps5**

what external hard drives are compatible with ps5, what external hard drives are compatible with ps4, what external hard drives are compatible with xbox one, what external hard drives are compatible with xbox series x, what external hard drives are compatible with xbox series s, what external hard drives are compatible with mac, what external hard drives work with ps5, what external hard drive should i buy, what external hard drive does apple recommend, what external hard drives are compatible with macbook pro, what external hard drive works with samsung tv, what external hard drives work with ps4

Get a file recovery appWith Setapp you get a pack of professional tools for file recovery and Mac maintenance.. However, sometimes, an external hard drive doesn't show up It's annoying, especially when you need to transfer something right then.. What Is The Best External Hard Drive For Mac And PcWhat Size External Hard Drive For MacWhat External Hard Drive For Macbook ProMake sure your Mac is connected to the external storage device (for example, using a USB cable or over a network).. It helps to verify and repair a range of issues related to startup HD and external drive problems.. Open the Start menu and search for Disk Management Select the search result and the Disk Management utility will launch.

## **what external hard drives are compatible with xbox one**

Drag them to another location, such as your desktop or a folder on your Mac Open the files to ensure they have been recovered properly and safely eject the external drive.. Move files to the storage device: Select one or more files on the desktop or in a folder, then drag them to the storage device, listed below Locations in the Finder sidebar.. Step 1 Open Finder, Applications, then go to Utilities and Disk Utility Step 2 Follow the steps above to format the drive, and then you can use it with Time Machine on your Mac system.. It should look as though your Mac has started again; if it has, release the keys when you hear the second startup chime.. Saving to the same drive substantially lowers your chances of recovery "A drive icon will appear, which once you double click will give you the option to open the files as you would do before they were lost.. This page includes 3 reliable solutions that can assist you in removing the 'read-only' error from your external hard drive, making it readable again on Mac.. By connecting Google Drive, Dropbox, or Amazon to your computer, you get more space for securely accessing and sharing files.. In case if you happened to lose you will need a reliable third party application to fix the issue.. Select the disk location (it can be an internal HDD/SSD or a removable storage device) where you lost data and files.. A padlock will appear,

protecting the drive during the process Now click Rebuild (or Recover) next to the file(s) you are trying to recover.

## **what external hard drives are compatible with xbox series s**

The easiest would be installing Linux to a secondary drive or virtual machine If you go with Linux installation, dual boot your Mac with Linux on another drive and use FAT32 as a transfer intermediary.. Luckily, there are solutions to these problems, either by formatting the device, changing settings, or repairing your device.. You should be able to access your drive that way, and, in the Finder menu under Preferences > General, you can check External Drives to ensure that from now on it shows up on your desktop too.. What's your file format? One reason your Mac isn't recognizing the hard drive is the file format.. If we were to pick one, Disk Drill seems to be the most well-rounded, offering plenty of customizations and power in an easy-to-use interface.. Mac not formatted to display external drives on the desktop It could be that your Mac already recognizes the device, but just isn't showing its icon on the desktop screen.. This does not require any third-party application or assistance of any additional software.. Step 2: Expand the 'Sharing & Permissions' section, then click the lock to authenticate.. The Mobile Drive has a single USB-C port on the back, but LaCie includes cables for both USB-C and the older USB 3.. FixesHow Can You Solve the External Hard Drive 'Read-only' Problem on Your MacBased on different reasons, there are three solutions to the problem.. See if the external drive shows up here For more information, go to the same menu option, then select System Report.. Within Disk Utility and Disk Drill, there are several solutions for this: Repair Disk Permissions and Repair Disk.. If you've got a PC or laptop, it's worth connecting and seeing if you can access the files through another device.. Disk Drill can help to identify and restore this information Within Disk Drill, you can restore data when a hard drive is damaged or add formatting, which is also something Disk Utility can help with.. Basically, it works as an extra interface enabling file system access via specially installed modules.. g iPhoto, Words)Launch Disk Drill Click on the external drive that you are trying to recover files from.. Give the volume a new name, click next and finish to complete the procedure Note - Your exFAT-formatted drive or partition can now be used for both Windows and Mac.. Open an External Drive Not Showing on MacGet a huge set of top utilities for troubleshooting external hard drives not mounting on a MacStart with the basics:Check whether the drive is properly plugged in.. (Go to the Fix )Identify the cause that leads to the 'Read Only' error on your Mac from the information above, then follow the corresponding solution to solve the problem with ease.. Part 3: Bonus Tip – Data Recovery from Formatted Hard Drive on Mac CD Recordable Media drive enclosures DVD Recordable Media External DVD Drives External Hard Drives Internal Hard Drives memory card readers memory cards optical drives recordable tapes usb flash drives EMTEC ibi Seagate Western Digital \$50 – \$100 \$100 – \$150 \$200 – \$300 Black Blue Pink Red Silver White buy online & pick up in stores all.. Then click the 'Erase' option in the main window Step 3: Choose a proper file system and rename your hard disk.. M A R T (also known as Self-Monitoring, Analysis and Reporting Technology) status monitor.. (Both APFS and Mac OS Extended file system are Macexclusive Thus, if you want your external hard drive to be both Mac and PC compatible, choose MS-DOS, also known as FAT, or ExFAT instead.. Right-click on the external drive's partition or unallocated space you want to format and choose New Simple VolumeFollow the wizard to choose a volume size.. In the Sidebar tab you can choose which folders and devices will be shown in the left-hand column of the Finder window.. Full stepsFix 2 Ignore PermissionsRight-click external drive > 'Get Info' > 'Sharing & Permissions' > Check 'Ignore ownership on.. You can read detailed instructions on managing cloud storage as local drives here.. If you don't have a drive to install Linux to, use virtual machine as an interface for it.. At the very least, you'll never have to worry about a crashed or corrupted external drive ever again.. 4 out of 5 stars 501 \$92 49 \$ 92 How to create an external hard disk compatible on Mac and Windows?Lets us first understand how to make the external hard drive compatible with Mac and Windows? using exFAT and Dual formatting?exFAT – Formatting a hard drive with the exFAT file system.. Disk Utility is within System Preferences, or you can find it using Spotlight If it is visible, then click the option to Mount, which should make it visible on the desktop and in the External Drives option in the Finder menu.. Corrupt data can be one reason your Mac won't recognize an external drive, but there are other reasons too.. However, Windows was mainly optimized for NTFS (New Technology file system) format, on the other hand, APFS was created for the Mac OS.. Disk Drill is the world's premier data recovery software for Mac OS X Powerful enough to retrieve long-lost, mistakenly deleted files from Macs, external hard drives and USB drives and camera cards.. For your ease, add cloud drives to Finder with CloudMounter app, so that you keep them close at hand.. (Go to the Fix )The Permission Settings Is Not IgnoredAn external hard drive is subject to the access permission set up by OS X for all files and folders on the system.. Apple External Hard DriveWhat Is Best External Hard Drive For MacWhat Kind Of External Hard Drive For MacWhat External Hard Drive For Macbook ProAn external hard drive that supports both Windows and Mac operating systems can be extremely helpful to users who work on both the operating systems.. \$69 99 Your price for this item is \$69 99 WD My Passport For Mac (Best Overall) The Western Digital 2TB My Passport For Mac is the perfect.. Try all these apps for freeGet a huge set of top apps for keeping your Mac in shape.. LaCie Mobile Drive 2TB External Hard Drive HDD – Space Gray USB-C USB 3 0, for Mac and PC Computer Desktop Workstation Laptop (STHG2000402) 4.. In the left sidebar, you should see your hard drive and its partitionsSelect the drive which you want to be made into a partition.. apple DiskUtility DUDebugMenuEnabled 1Attach your Ext2/Ext3 drive and locate the device name via

Disk Utility.. If you cannot view or see all saved data on the drive, don't worry After you format it, you can use the Professional Mac hard drive recovery software - EaseUS Data Recovery Wizard for Mac to get back your lost data on the drive with simple clicks:Step 1.. As we all know NTFS is not compatible with Mac and similarly APFS does not get along with Windows.. Once in the Terminal, type in the command diskutil listA list with information about volumes and drives should appearLook for a section labelled /dev/disk\_ (external, physical)Make a note of the whole line after the word diskNow put the following command into the Terminal diskutil info disk followed by the number or digits assigned to that diskNow you should see detailed information about the drive, therefore confirming that your Mac can and does recognize itEject using the Terminal by entering the command diskutil eject disk followed by the number or digits assigned to that diskPhysically remove the disk from you MacPlug it back in and your Mac should recognize itConsole is also reliable when it comes to solving tricky problems, although it isn't always that easy to use.. Now, Apple has introduced the Apple File System (APFS) for newer operating systems.. It is recommended to have a backup of your data before performing this action If you don't have a backup you will need a professional hard drive recovery software to recover your lost or formatted data.. )Step 4: Click Erase to reformatting your external hard drive Wait for the reformatting process to complete and then go to the information window, this time you will see the 'You can only read' has changed to 'You can read and write', which means you can read and write the drive on your Mac normally.. You can find Console under Applications > Utilities > Console Console shows if an external drive or any error is detected under the Errors and Faults tab.. Disk Drill does have other ways to recover lost files but assuming there aren't complications, this method is the most effective.. And besides, there can be a risk that data on the external USB pen, hard, or flash drive is corrupt, which means you can't transfer what you need between devices at all.. Hopefully, the hard drive has shown up now Check Apple's Disk Utility to see if an external drive is showing up.. Right-click the Windows partition and select Shrink partition In the Format dialog box, under File System, select the desired file system (NTFS).. Best utilities in one pack, give it a go!Alternative ways to recover data from an external hard driveReset the System Management Controller (SMC) if your Mac shuts down when you plug in an external hard drive.. Pick up any method below to make your device accessible without losing any data now:Workable SolutionsStep-by-step TroubleshootingFix 1.. Click the Finder icon in the Dock to open a Finder window, then do one of the following to move your files.. WD - My Passport for Mac 2TB External USB 3 0 Portable Hard Drive with Hardware Encryption (Latest Model) - Blue.. Windows uses NTFS file formats, while Macs, up until the introduction of Sierra, have used HFS+.. Disk Drill brings deleted files back from the dead Most of the time, when you connect an external hard drive to your Mac's USB port, you soon see it mount on the desktop.. Here's how to mount drives with FUSE:Install FUSE for macOS or MacFUSE as well as fuse-ext2 module.. Open Disk Utility The easiest way to do that is to hit CMD and the spacebar at the same time and type in Disk Utility to find the program.. Step 3 In the scan results, select the file(s) and click Recover Now button to have them back.. Try connecting the same device with a different cable Damaged USB or flash drive port.. Once the scan is finished - it may take some time if the files are large - a list of files will appeal.. Reset NVRAM To do this, shut down or restart your Mac, switch it back on and immediately press these four keys together for at least 20 seconds: Option, Command, P, and R.. If you have any clues to get permissions to access the read-only external hard drive on Mac, please tell me.. After that, put the battery back in, plug in the power adapter and switch the power on again.. If First Aid successful in fixing errors, the external drive should be available to mount.. Especially if System Information does recognize the USB or hard drive, but continues to hide it from you, disconnect the drive and try to find it using the Terminal, which you can find in Applications > Utilities.. Quit all other applications on the Mac, especially those that may be trying to access the external drive (e.. The incompatibility of the file system is the main cause of the error-external hard drive 'Read Only' on Mac.. However, if you're having problems accessing the files and the issue is due to formatting, you will need to connect it to a device it can be read on, and then format the files correctly for the computer you are going to use it on next.. Open the Disk Management tool You can do that by typing 'disk format' or 'disk management' in Windows search or going to Control Panel > Administrative Tools > Create and format hard disk partitions.. Do this for 10 secondsRelease all keysPlug the power adapter back in and switch your Mac back onFor Macs with removable batteries, you need to switch them off, remove the battery, then press and hold the power button for 5 seconds. e10c415e6f